## 宏电 **X1** 网关驱动使用手册

本驱动支持宏电 X1 网关通过 MQTT 协议采集数据, 驱动支持读取和写入操作, Gateway 从 V2.13.1 版本开始提供驱动。

宏电 X1 网关的 MQTT 是 1 个客户端, 在 MQTT 中必须存在一个 MQTT 服务器, 客户 端连接上后向某个主题名发送数据,其他订阅了该主题的客户端就能收到数据, Gateway 也是一个 MQTT 客户端,通过订阅特定的主题获取 X1 网关发布的的数据, X1 网关同时也订阅了 1 个主题用来获取 Gateway 的数据写入操作。

Gateway 扩展接口有 1 个可以使用的 MQTT 服务器。

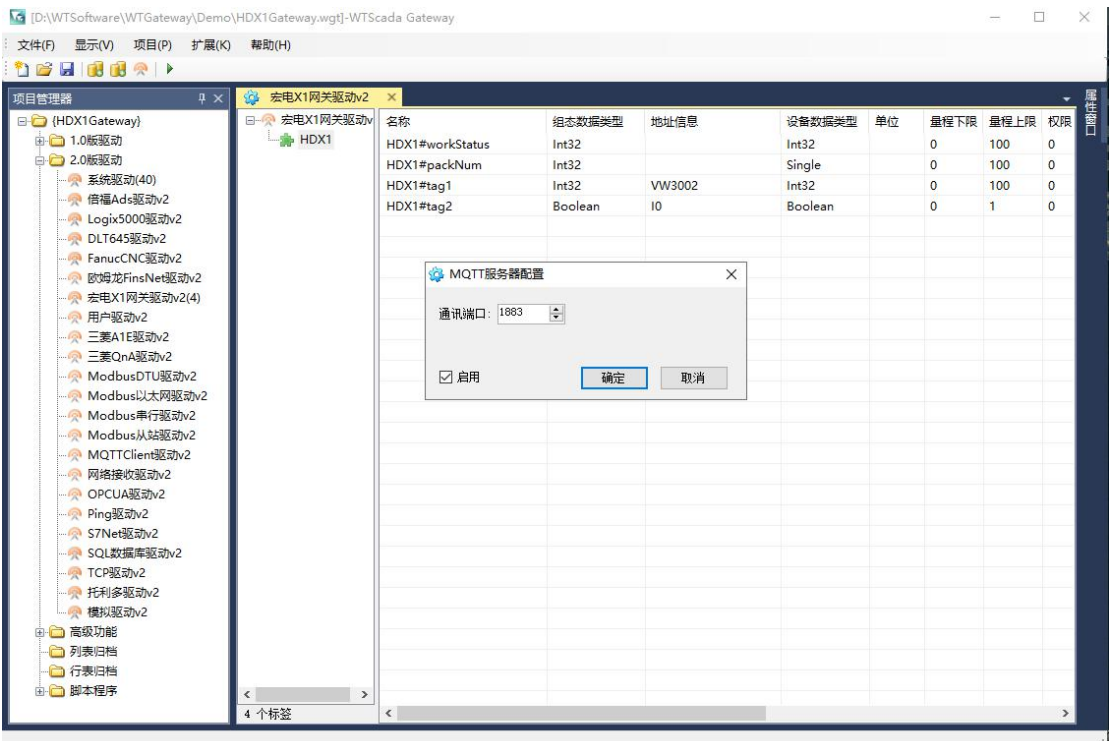

服务器的登陆密码来自 Gateway 的用户配置。

Gateway 软件的 Config 目录下还有 1 个 MQTT 服务器软件可以使用

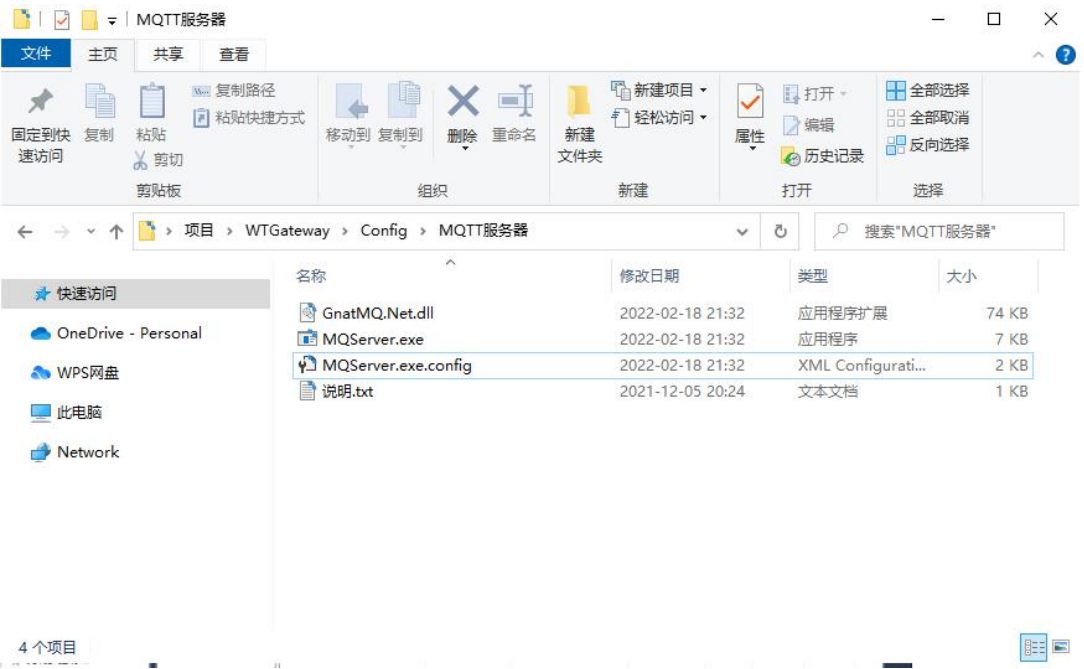

可以修改 MQTTServer.exe.config 文件进行端口和密码配置,这个程序可以显示 客户端的数据信息,因此调试状态比较有用,建议扩展服务用于正式项目。

C:\Users\DELL\Desktop\项目\WTGateway\Config\MQTT服务器\MQServer.exe.config - Notepad++  $\Box$  $\times$ 文件(F) 编辑(E) 搜索(S) 视图(V) 编码(N) 语言(L) 设置(T) 工具(O) 宏(M) 运行(R) 插件(P) 窗口(W) ?  $\boldsymbol{X}$ MQServer.exe.configEE  $\times$ ?xml version="1.0" encoding="utf-8"?>  $\Xi$ <configuration> **EconfigSections>**  $\overline{4}$ <sectionGroup name="applicationSettings" type=  $\noindent "System. Configuration. ApplicationSetting Group, System, Version=4.0.0.0,$ Culture=neutral, PublicKeyToken=b77a5c561934e089">  $\overline{5}$ <section name="GnatMOServer.Properties.Settings" type= "System.Configuration.ClientSettingsSection, System, Version=4.0.0.0, Culture=neutral, PublicKeyToken=b77a5c561934e089" requirePermission="false"/> </sectionGroup>  $\epsilon$  $\overline{z}$ </configSections>  $\overline{\mathbf{8}}$  $\exists$ <br/>startup><supportedRuntime version="v4.0" sku=".NETFramework,Version=v4.5.2"/>  $\langle$ /startup><applicationSettings>  $\alpha$ <GnatMQServer.Properties.Settings> 百 <setting name="Port" serializeAs="String">  $10$ <value>1883</value> 11  $12\,$  $\langle$ /setting> 13 ₿ <setting name="UserName" serializeAs="String">  $14$ <value>admin</value> 15  $\frac{2}{3}$ 卓  $16\,$ <setting name="Password" serializeAs="String">  $17\,$ <value>admin</value> </setting> 18 古 19 <setting name="Trace" serializeAs="String">  $20$ <value>True</value>  $21$ </setting> 22 </GnatMQServer.Properties.Settings> 23  $\langle$ /applicationSettings>  $L$  </configuration> 24

宏电 X1 网关驱动配置

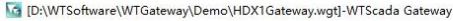

 $\begin{array}{ccccccccc} - & & \square & & \times \end{array}$ 

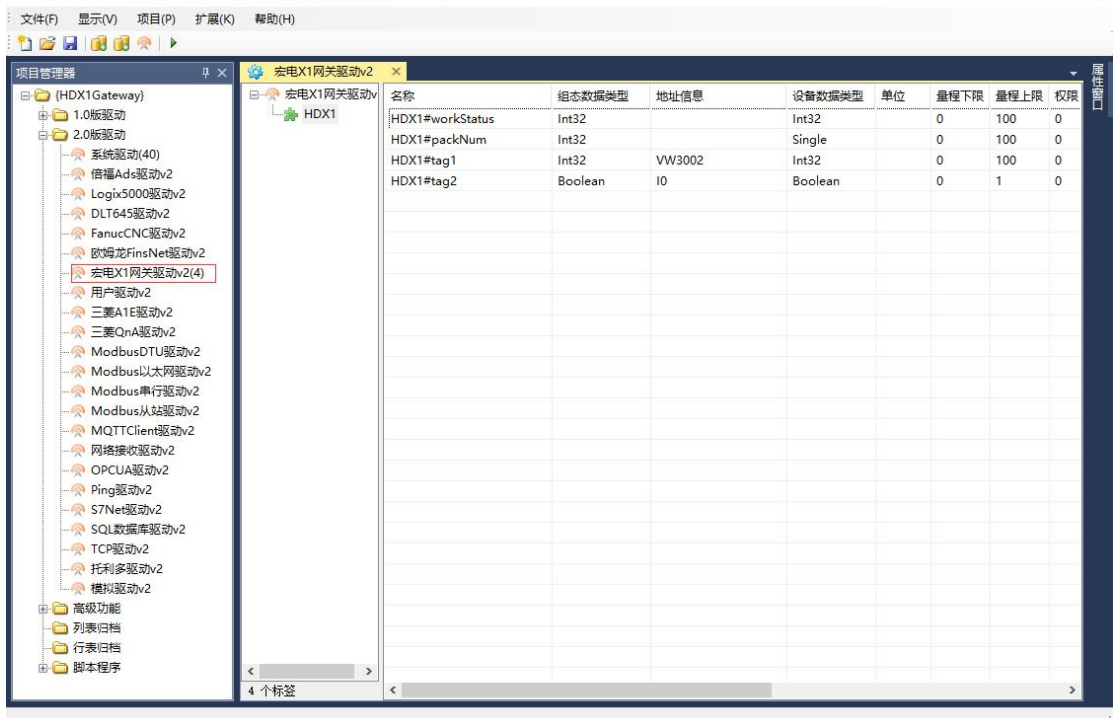

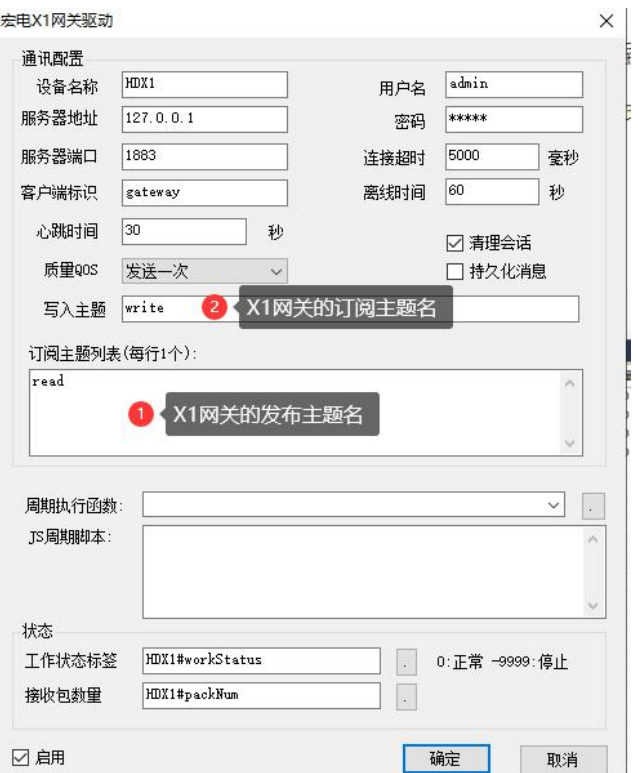

使用 Gateway 的 MQTT 时服务器 IP 地址总是设置为 127.0.0.1

离线时间:如果超过这个时间网关没有发送数据到驱动则变量显示坏点

一般情况下,每个 X1 网关在 Gateway 配置 1 个设备,每个网关的发送主题和订 阅主题不能相同,每个网关的设备名称也不能相同。

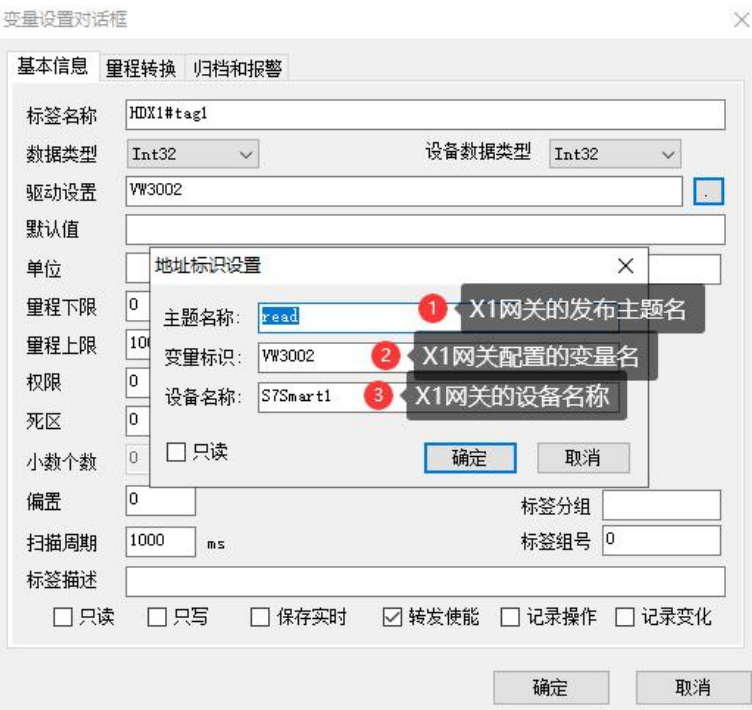

## 提醒: 为了减少 4G 流量, 建议网关的设备名称尽量短, 网关中配置的变量名称 尽量短,数据发送频率根据需要设置。

如果没有写入操作,可以多个网关配置使用 1 个设备驱动接收,设备配置界面的 订阅主题可以输入多个订阅主题,但是请注意区分设备名称,变量寻址的原理是 订阅主题.设备名称.变量名称。

驱动还提供了 MQTT 服务器连接状态变量和接收数据包变量的配置,用于监视通 讯过程。

提醒: 建议修改 MQTT 服务器默认端口 1883 为其他端口, 并强化密码, 防止被 恶意攻击,另外请注意开始服务器防火墙端口。